# Работа с программами ShadowPlay и Sony Vegas Pro1

Работу выполнил

Ученик 10 «А» класса

Ковалёв Артём

Руководитель: Кобаренкова Анастасия Валерьевна

#### Актуальность

Запись видео в настоящее время доступна любому человеку у которого есть устройство для съёмки, в связи с этим возникла и необходимость в его последующей обработке (монтаж, обрезка, склейка) на непрофессиональном уровне.

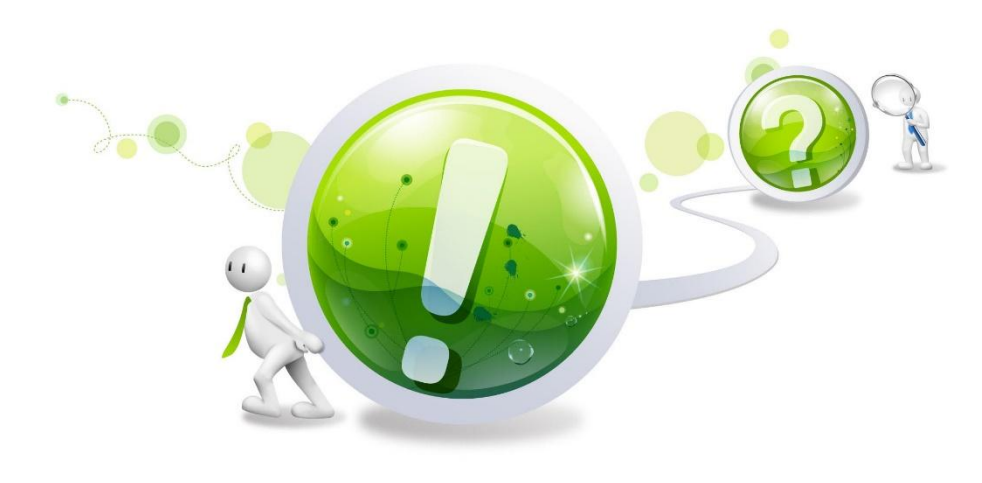

#### Причины популярности видео информации

 Возможность запечатление ярких событий, которые произошли в жизни.

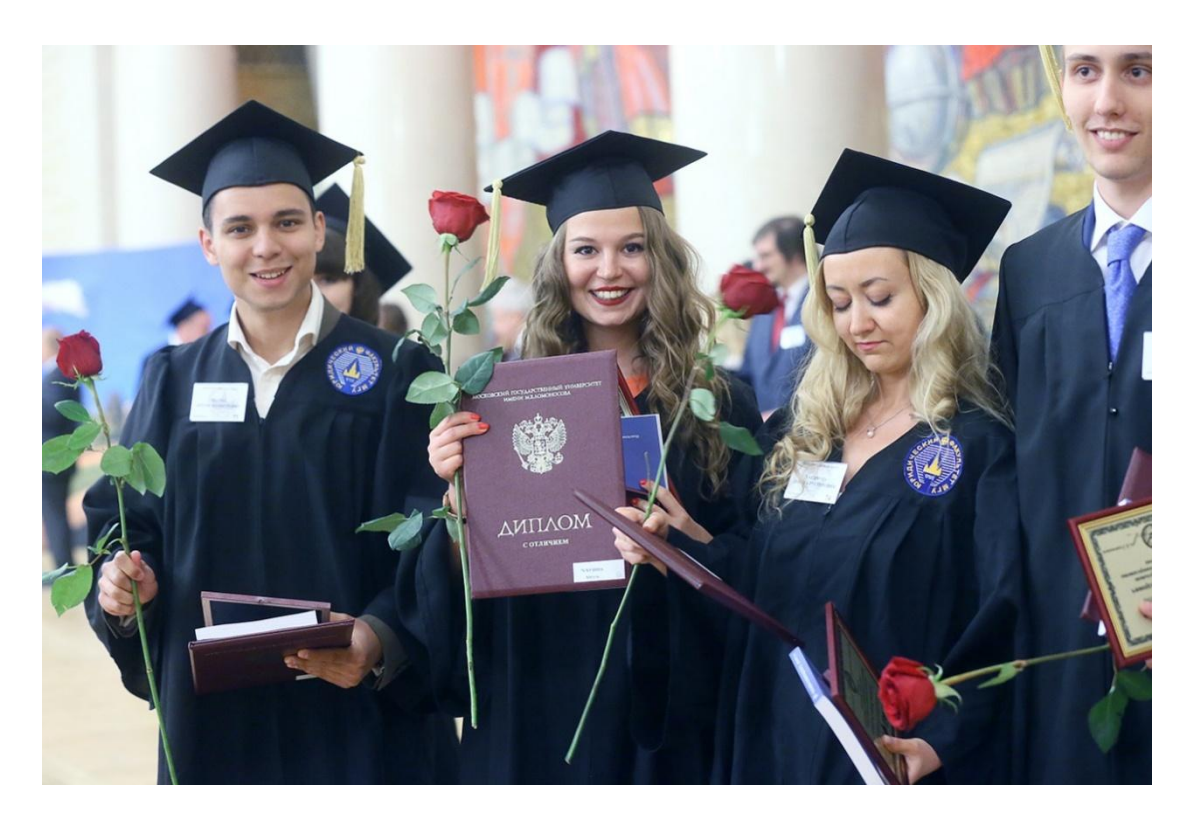

#### Причины популярности видео информации

 Возможность запечатление виртуальных похождений (Видеоигры)

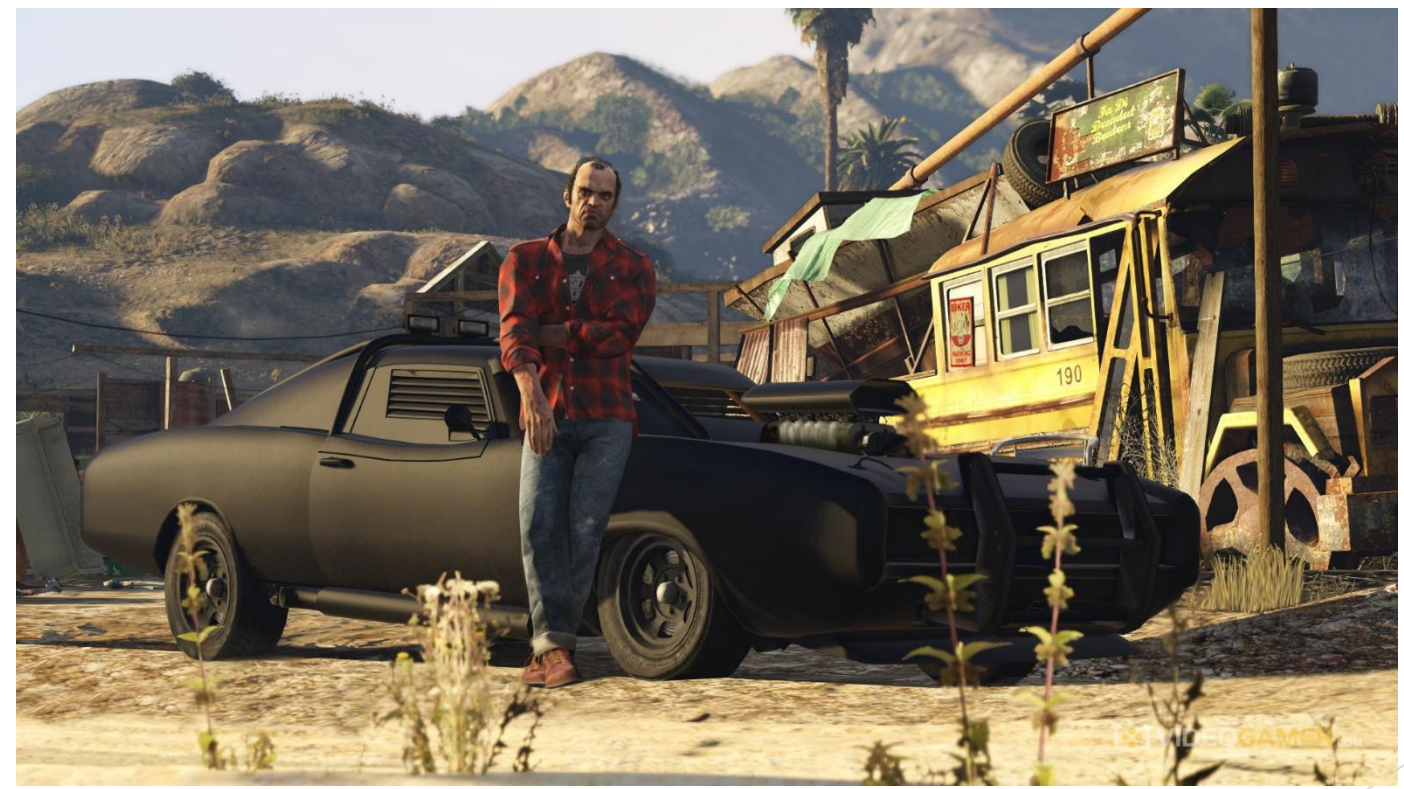

#### Алгоритм действий:

1) Скачать с сайта: [http://www.nvidia.ru](http://www.nvidia.ru/)

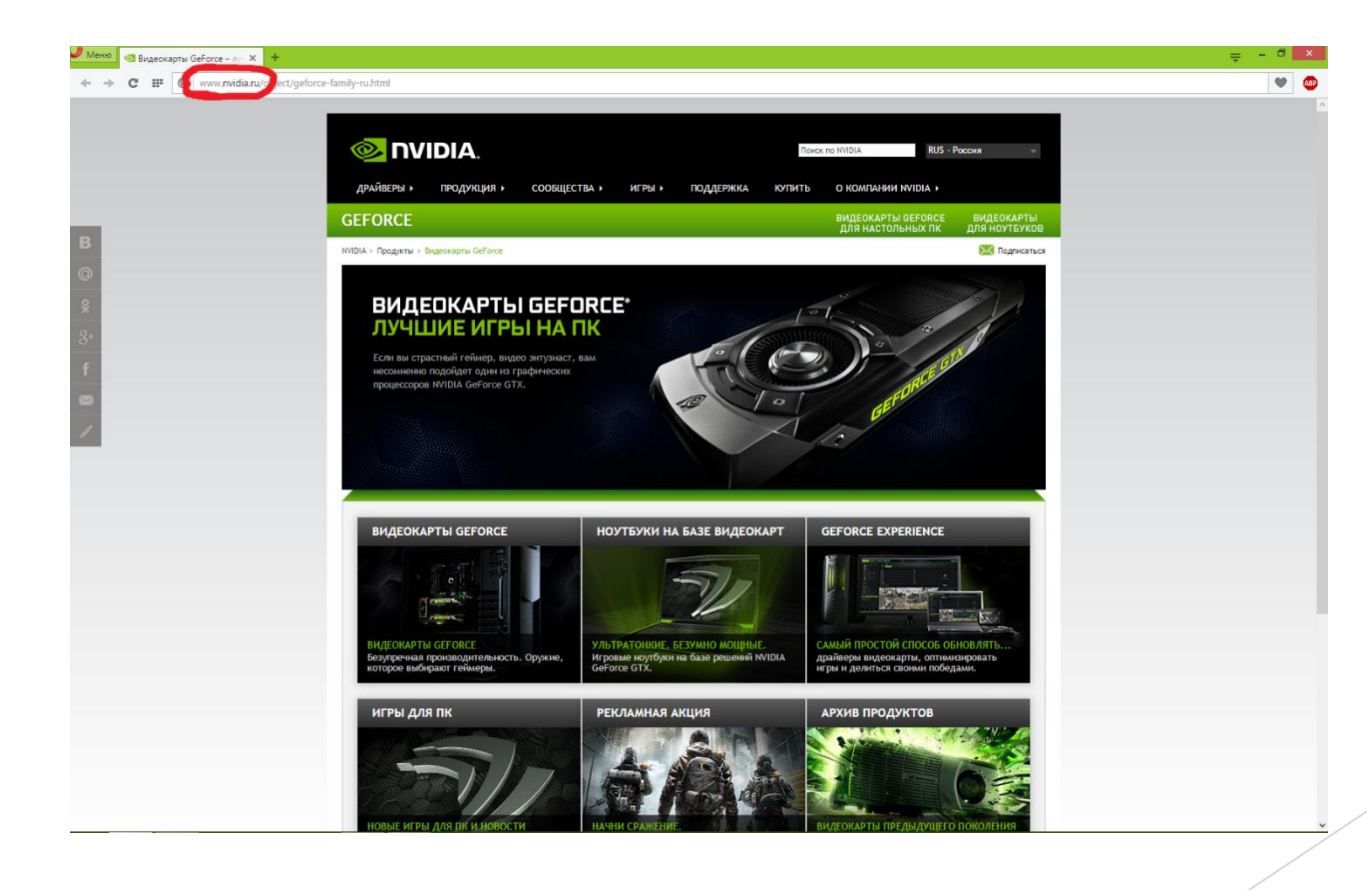

- 2) Установить на персональный компьютер
- 3) Открыть вкладку "драйверы" и обновить драйвер для своей видеокарты

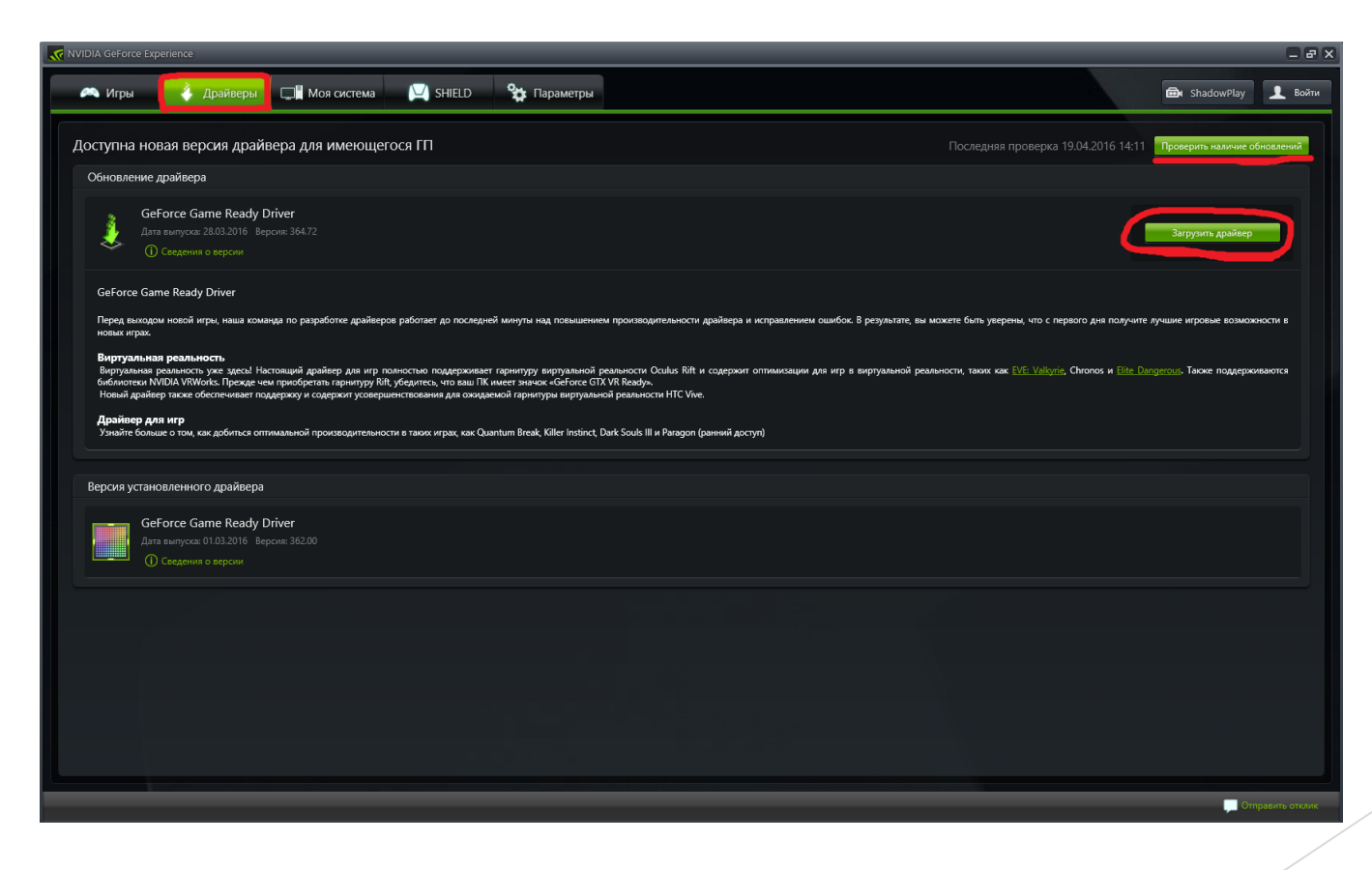

 4) Открыть вкладку "параметры" и кликнуть на ShadowPlay, настроить все функции под себя

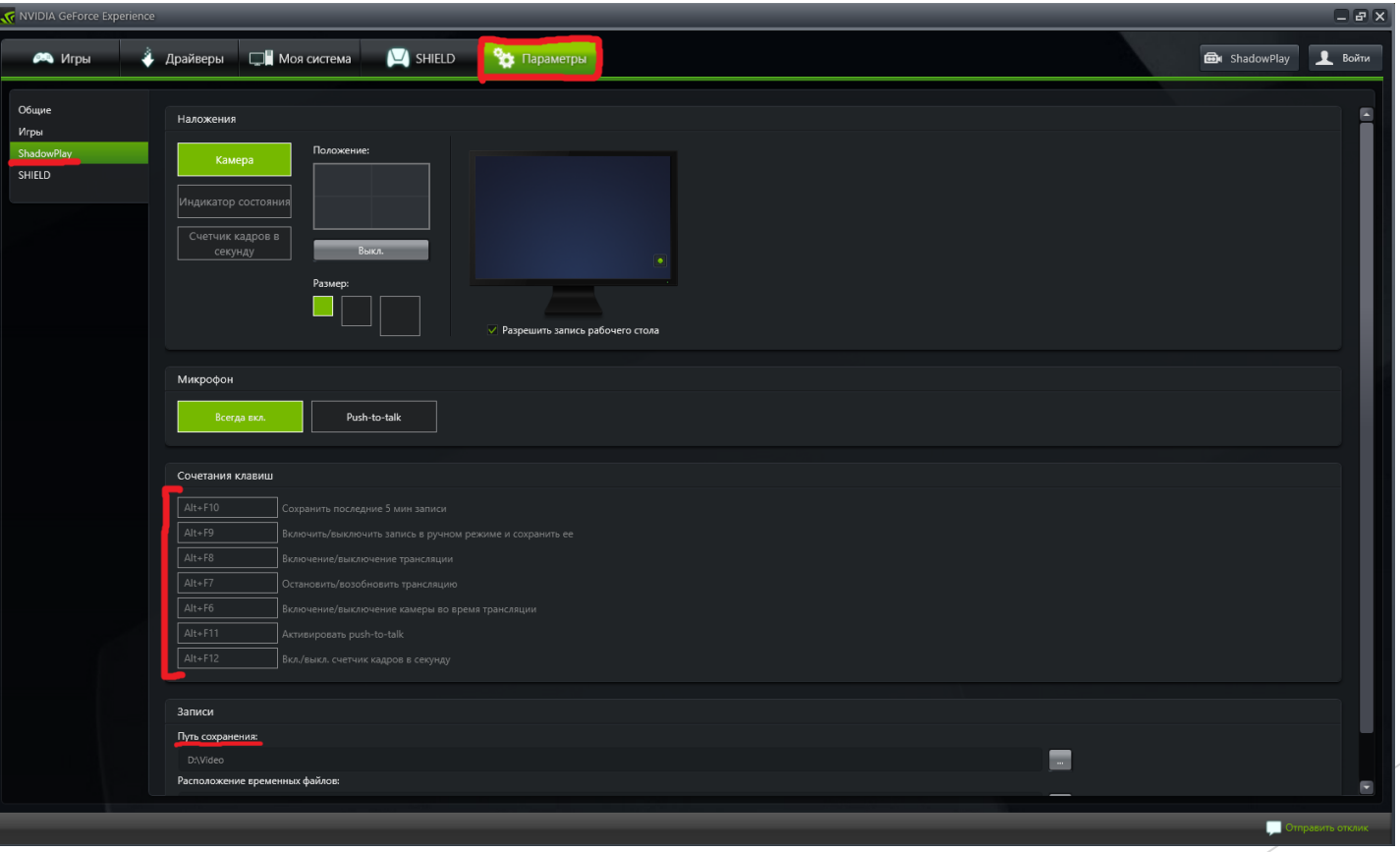

 Открыть вкладку в правом верхнем углу ShadowPlay и настроить всё под себя

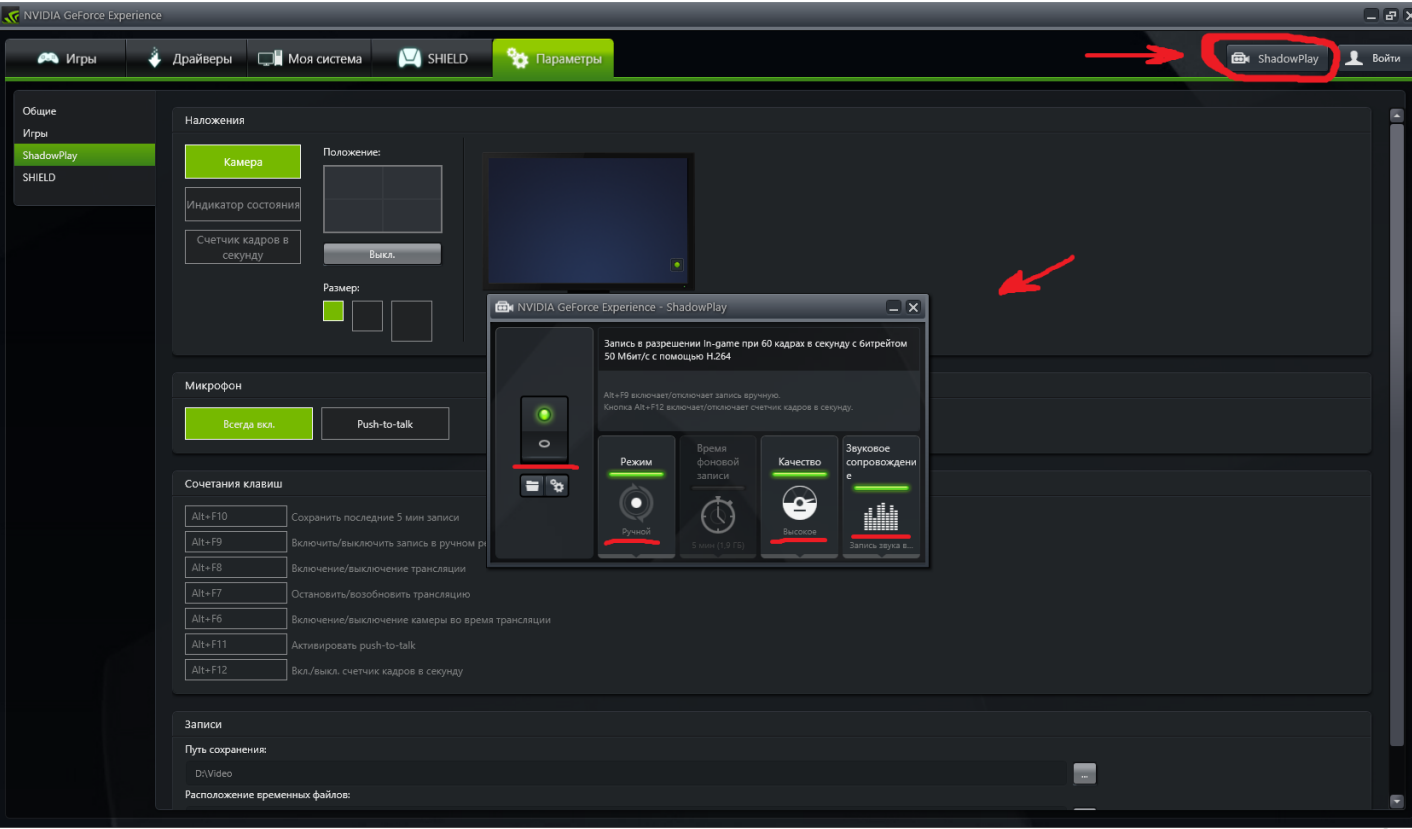

#### Стартовое окно Sony Vegas 13 Pro

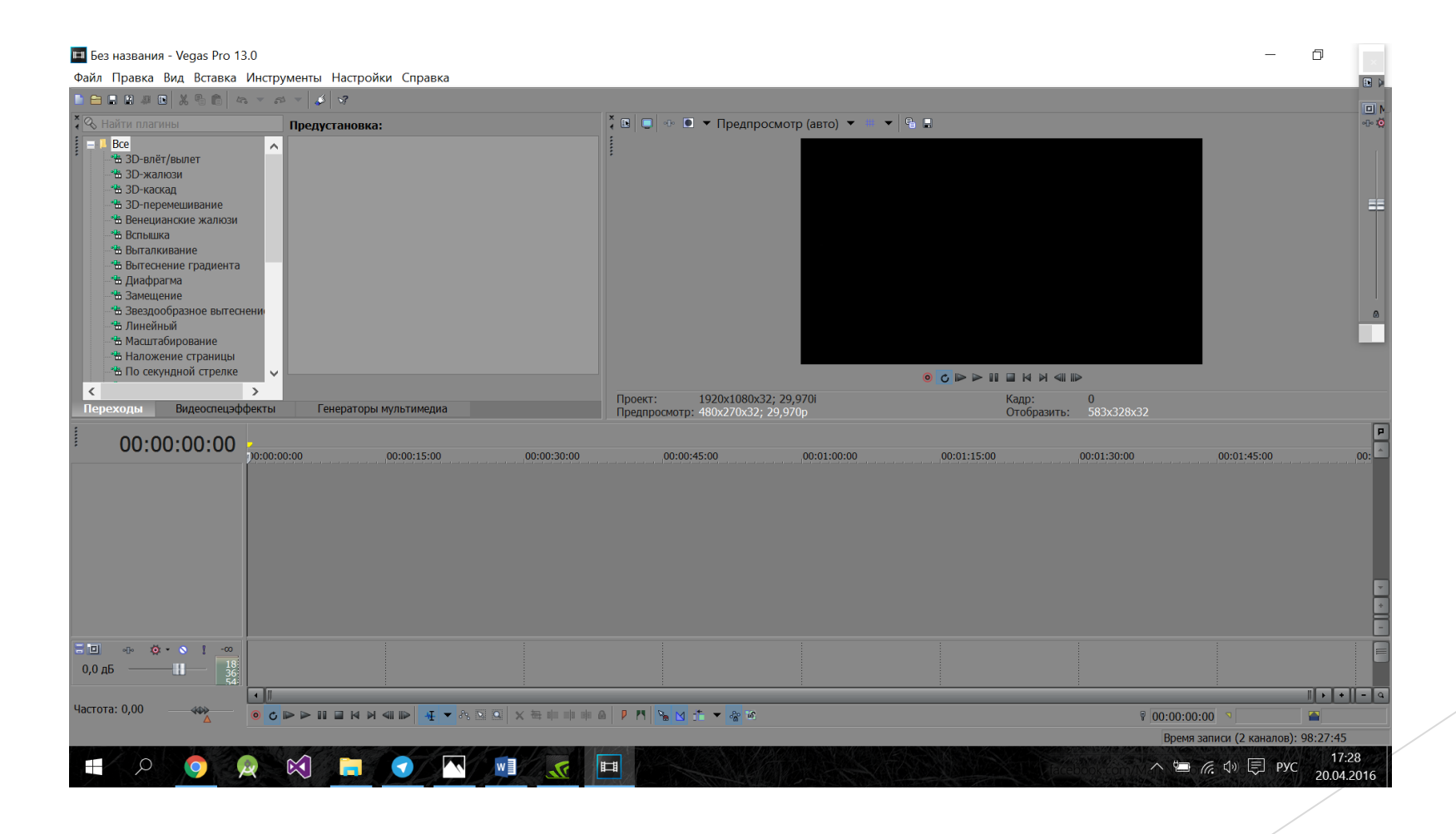

Окно Sony Vegas 13 Pro после добавления видеофайлов для работы

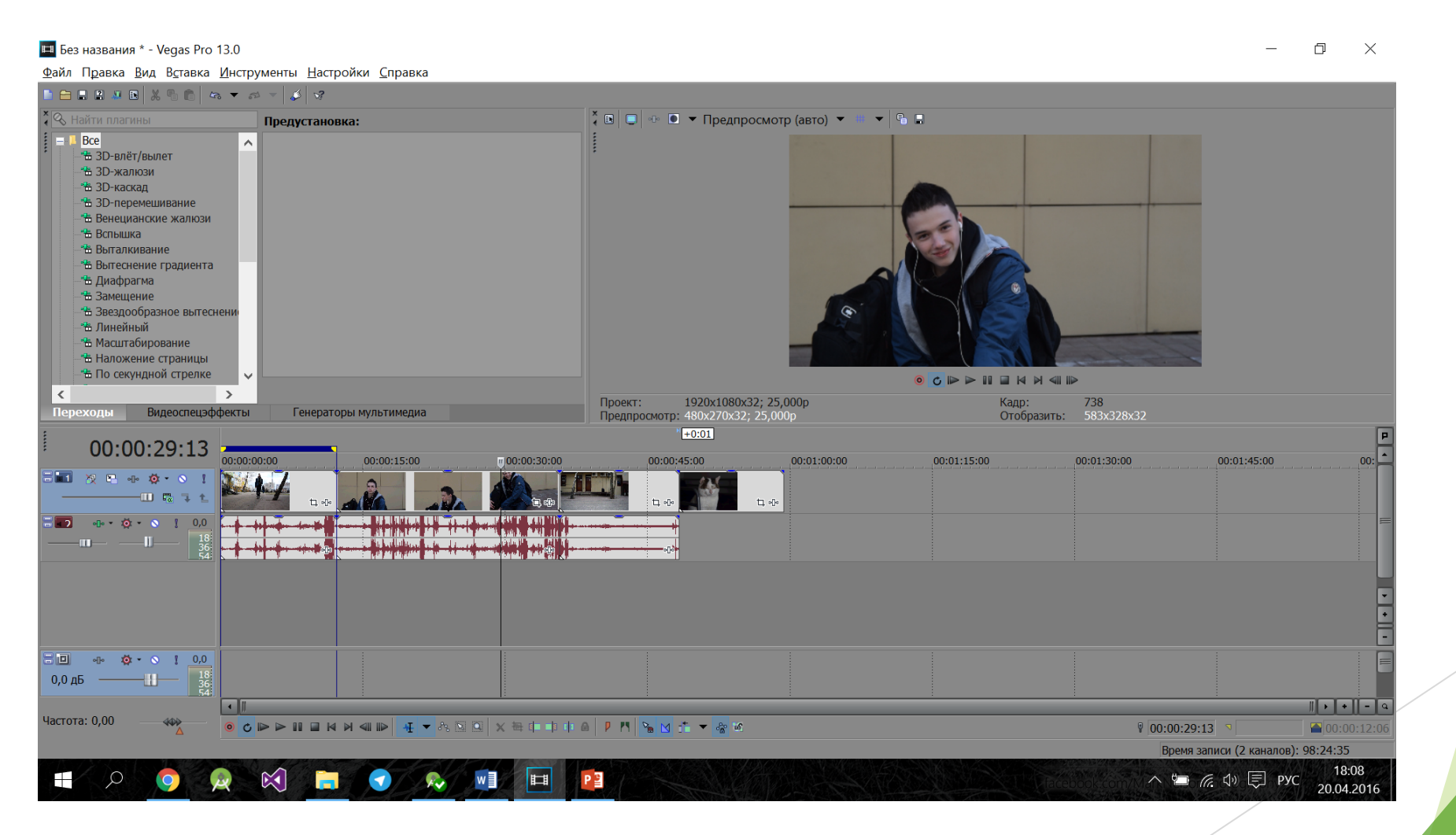

#### Инструмент «разделение» в Sony Vegas Pro 13

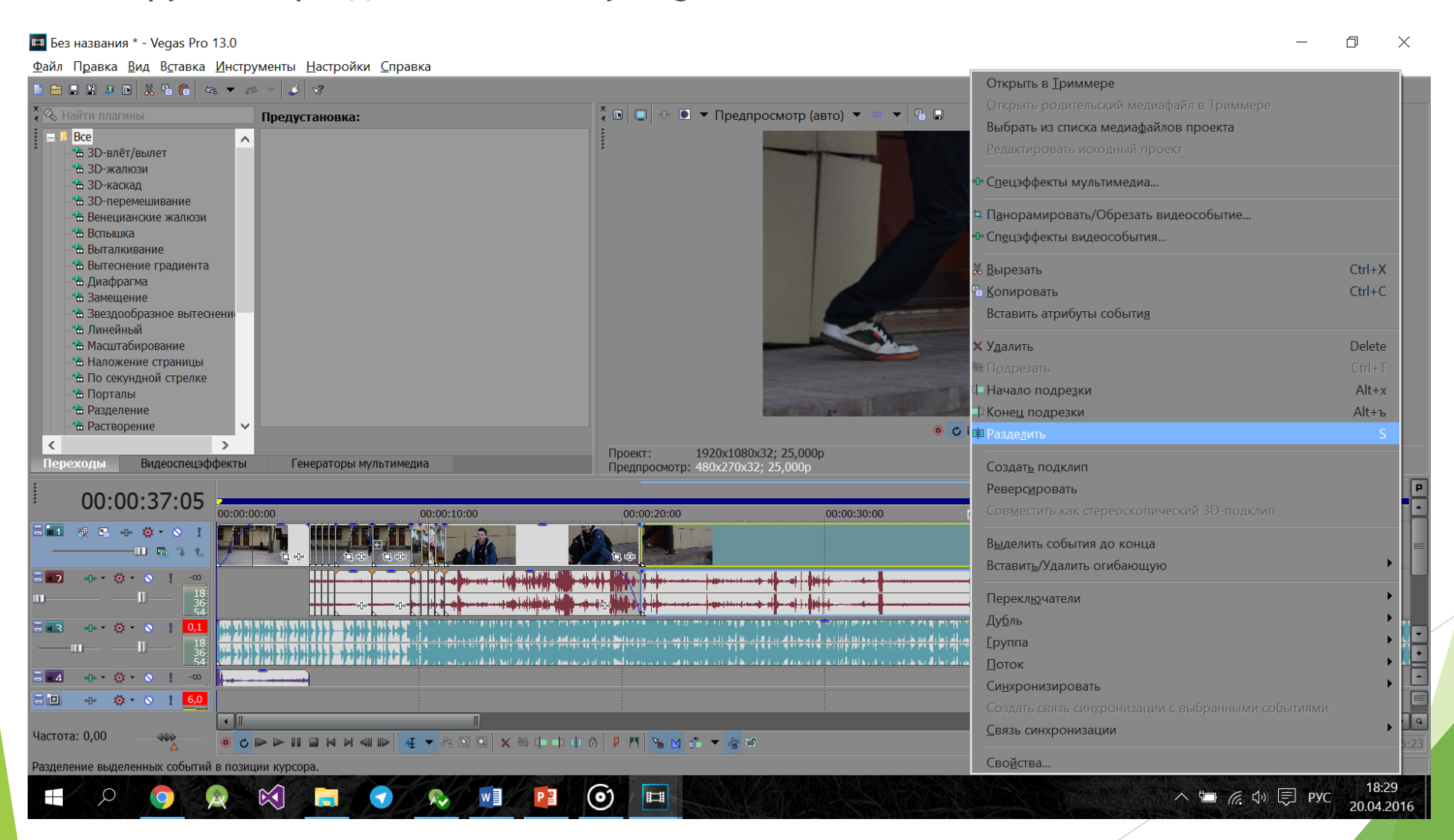

#### Окно итогового проекта

 $E$  Без названия \* - Vegas Pro 13.0

 $\Box$  $\times$ 

Файл Правка Вид Вставка Инструменты Настройки Справка EBBJB X & C & Y & Y X # - GP  $\sqrt[3]{\mathcal{Q}}$ . Найти плагины Предустановка: Bce  $\lambda$ <u><sup>- Н</sup>а 3D-влёт/вылет</u> -<sup>е</sup>в ЗD-жалюзи <u><sup>е</sup>в ЗD-каскал</u> <u><sup>2</sup>% 3D-перемешивание</u> - Венецианские жалюзи *<u>\* Вспышка</u>* **В Выталкивание** <u><sup>н</sup>а Вытеснение градиента</u> • В Диафрагма **<sup>•</sup> В Замещение** <del>് %</del> Звезлообразное вытеснени <u>- На Линейный</u> <u><sup>2</sup>%</u> Масштабирование **OCDDENH4ID** -<sup>е</sup>в Наложение страницы  $\epsilon$  $\rightarrow$ Проект: 1920x1080x32; 25,000p Кадр: 453 Видеоспецэффекты Генераторы мультимедиа Переходы Отобразить: 528х297х32 Предпросмотр: 480х270х32: 25.000р  $-3:56:00$ 00:00:18:03 00:00:00:00 00:00:05:00  $.00:00:10:00$ 00:00:15:00  $.00:00:20:00$ 00:00:25:00 00:00:30:00 00:00:35:00 00:00:40:00 **EL RE-COOL III E 1** 1  $-10 - 10 - 10 = 1 - 10$ **THE R** e alle all **Last Cape of Alberta, D** HI **REKKI** لرني كزن كالتكر יידים ויידע היי או היידע הידי  $\sqrt{10}$   $\sqrt{20}$   $\sqrt{20}$ فالأقال المريد المالفات  $\Box$  $-60$   $+20$   $-8$   $1$  0,0 ⊡ **コ 。 な・。 ! 6,0**  $\boxed{\cdot$   $\boxed{\cdot$   $\boxed{\cdot}$   $\boxed{\cdot}$ Настройки автоматизации: Касани Частота: 0,00  $00:00:18:03$  $\boxed{00:04:36:2}$ Время записи (2 каналов): 96:46:05  $\land$  ₩  $\approx$  4<sup>0</sup>  $\qquadequiv$  Pyc  $\frac{18:44}{20.04.2016}$ 18:44 **ET OVA WE PE** 回  $\mathbb{R}$  $\odot$ 

#### Окно выбора параметров рендеринга

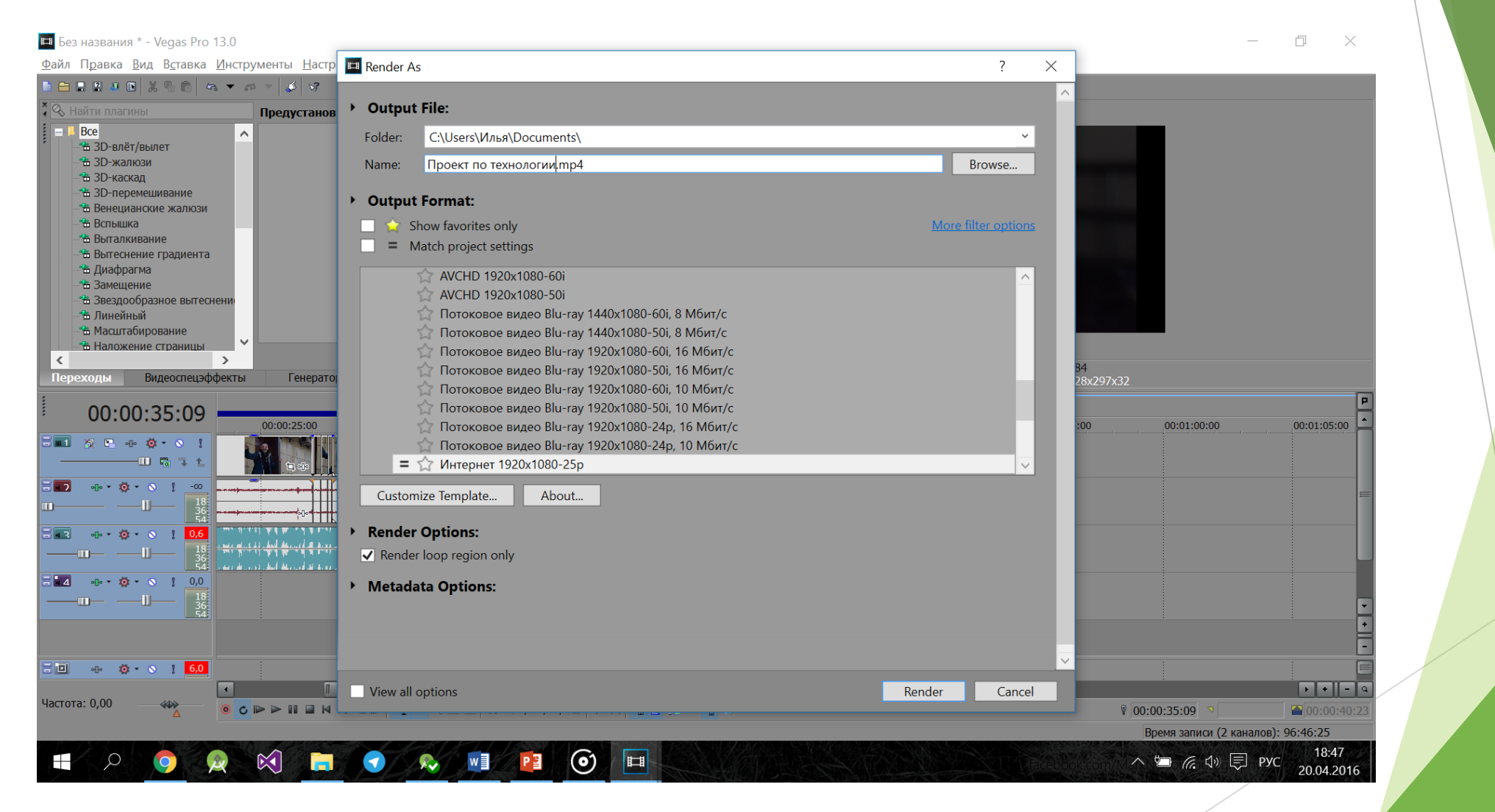

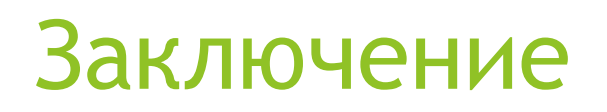

С помощью данных программ и простейших навыков, можно создать видеопроект и смонтировать его.